# SISTEM PENDUKUNG KEPUTUSAN KETERCAPAIAN KOMPETENSI SISWA PADA SMA PLUS NEGERI 7 BENGKULU MENGGUNAKAN METODE SIMPLE ADDITIVE WEIGHTING (SAW)

#### Farizal Sinambela, Herlina Latipa Sari

Program Studi Teknik Informatika Fakultas Ilmu Komputer Universitas Dehasen Bengkulu Jl. Meranti Raya No. 32 Kota Bengkulu 38228 Telp. (0736) 22027, 26957 Fax. (0736) 341139

#### ABSTRACT

The main purpose and the holding of this study was to create a Decision Support System Competency Achievement Plus Students at SMA Plus Negeri 7 Bengkulu Using Simple Additive Weighting Method (SAW). Data collection methods used in this study is the observation, interviews, and literature. Software used to build this system is Language Programming Visual Basic 6.0 and the results obtained are able to provide fast and precise output. The results of this study are in the form of Decision Support Systems Competency Achievement of SMA Plus Negeri 7 Bengkulu Using Simple Additive Weighting Method (SAW) which resulted in a decision that is the value of student learning outcomes. From the main menu there is a system consisting of data subjects, teacher data, student data, attendance data, the data value of cognitive, affective value funds, the data value of the practice, the data weights, the data input process of determining the completeness of data, and the menu contains a report which reports student learning outcomes and report student mastery achievement. From the discussion, it can be concluded that Decision Support Systems Competency Achievement of SMA Plus Negeri 7 Bengkulu Using Simple Additive Weighting Method (SAW) replacing the old system with a new system which is a program that is specific.

Keywords: Decision Support Systems, New Student Reception

#### INTISARI

Tujuan utama diadakannya serta dilakukannya penelitian ini adalah untuk membuat Sistem Pendukung Keputusan Ketercapaian Kompetensi Siswa Pada SMA Plus Negeri 7 Bengkulu Menggunakan Metode Simple Additive Weighting (SAW). Metode pengumpulan data yang digunakan dalam penelitian ini adalah teknik observasi, wawancara dan studi pustaka. Perangkat lunak yang digunakan untuk membangun sistem ini adalah Bahasa Pemrograman Visual Basic 6.0 dan hasil yang diperoleh yaitu dapat memberikan output secara cepat dan tepat. Hasil yang didapat dari penelitian ini adalah berupa Sistem Pendukung Keputusan Ketercapaian Kompetensi Siswa Pada SMA Plus Negeri 7 Bengkulu Menggunakan Metode Simple Additive Weighting (SAW) yang menghasilkan suatu keputusan yaitu nilai hasil belajar siswa. Dari sistem terdapat menu utama yang terdiri atas data mata pelajaran, data guru, data siswa, data absensi, data nilai kognitif, dana nilai afektif, data nilai praktik, data nilai bobot, data proses input data penentuan ketuntasan, dan menu laporan yang berisi laporan hasil belajar siswa dan laporan ketercapaian ketuntasan siswa. Dari hasil pembahasan dapat ditarik kesimpulan bahwa Sistem Pendukung Keputusan Ketercapaian Kompetensi Siswa Pada SMA Plus Negeri 7 Bengkulu Menggunakan Metode Simple Additive Weighting (SAW) menggantikan sistem lama dengan sistem baru yaitu program yang bersifat khusus.

Kata Kunci: Sistem Pendukung Keputusan, Penerimaan Siswa Baru

#### I. PENDAHULUAN

Sistem pengolahan data nilai siswa merupakan sarana penting dalam setiap program pendidikan, pengajaran bagi setiap lembaga pendidikan dan ilmu pengetahuan. Pengolahan data nilai siswa yang baik sangat dibutuhkan untuk memberikan pelayanan kepada pihak-pihak yang terkait untuk menghasilkan kinerja yang lebih baik dalam penyelenggaraan pendidikan yang baik. Ketepatan, keakuratan dan kecepatan penyajian pengolahan nilai merupakan faktor penting dalam mengelola prestasi akademik.

Kegiatan pengelolaan sistem pengolahan data, seperti pengelolaan database siswa, pengelolaan mata pelajaran, nilai akademik, nilai kelakuan, atau masalah pelaporan, seperti laporan hasil belajar siswa merupakan kegiatan yang faktor rutinitasnya cukup besar, sehingga rentan terjadi kesalahan.

Pelaksanaan penilaian hasil belajar siswa oleh guru merupakan bagian dari kegiatan pembelajaran. Dengan adanya penilaian hasil belajar, guru dapat mengetahui seberapa besar pencapaian siswa dalam memahami suatu materi pembelajaran atau memahami suatu mata pelajaran secara keseluruhan, sehingga guru dapat menentukan langkah yang akan dilakukan terhadap siswa-siswanya tersebut.

Jika dilihat dari sisi siswa, pelaksanaan penilaian hasil belajar oleh guru merupakan sebuah momentum untuk mengetahui seberapa jauh penguasaan materi dan keterampilan yang telah dicapainya. Agar siswa dapat mengetahui sejauh mana pencapaian materi dan keterampilannya, guru harus melakukan penilaian hasil belajar siswa dengan cara mengolah aspekaspek penilaian yang ada pada setiap siswa.

Dikarenakan aspek penilaian hasil belajar siswa terkadang jumlahnya banyak, maka harus ada sistem berbasis komputer yang dapat memudahkan dalam mengolah nilai. Jika tidak didukung oleh sistem tersebut, proses pengolahan nilai akan memakan waktu yang lama dan rentang kesalahan. Oleh sebab itu, perlu dirancang dan dikembangkan sistem yang memudahkan dalam pengolahan data akademik dalam penilaian hasil belajar siswa.

Untuk mengambil keputusan dalam mewujudkan proses penilaian tersebut diperlukan metode dan teknologi sehingga proses penilaian bisa berjalan baik dan tidak merugikan pihak-pihak tertentu. Kemajuan teknologi saat ini khusunya dalam bidang komputer akan sangat membantu untuk mewujudkan proses penilaian yang lebih cepat dan akurat. Dengan menggunakan metode Simple Additive Weight proses pengambilan keputusan ketercapaian kompetensi siswa akan memudahkan guru dalam menentukan nilai ketercapaian siswanya.

Terkait dengan uraian yang telah dipaparkan diatas, maka penulis tertarik untuk melakukan penelitian dengan judul "Sistem Pendukung Keputusan Ketercapaian Kompetensi Siswa pada SMA Plus Negeri 7 Bengkulu Menggunakan Metode Simple Additive Weighting (SAW).

Dari uraian latar belakang maka dapat dirumuskan masalahnya adalah "Bagaimana membuat Sistem Pendukung Keputusan Ketercapaian Kompetensi Siswa pada SMA Plus Negeri 7 Bengkulu Menggunakan Metode Simpla Additive Weithting  $(SAW)$ ".

### II. TINJAUAN PUSTAKA

#### *A) Sistem*

Menurut Yakub (2012:1), sistem adalah jaringan kerja dari prosedur-prosedur yang saling berhubungan, terkumpul bersama-sama untuk melakukan kegiatan atau tujuan tertentu.

- 1) Prosedur adalah urutan-urutan operasi klerikal atau tulis menulis yang melibatkan beberapa orang di dalam suatu departemen untuk menjamin penanganan yang seragam.
- 2) Prosedur adalah urutan-urutan yang tepat dari tahapan-tahapan instruksi yang menerangkan apa (*what*) yang harus dikerjakan, siapa (*who*) yang mengerjakan, kapan (*when*) dikerjakan, dan bagaimana (*How*) mengerjakannya.

Sebagai perincian langkah-langkah dari sistem dan rangkaian kegiatan yang saling berhubungan erat satu sama lainnya untuk mencapai tujuan tertentu, maka sistem dan prosedur memiliki manfaat sebagai berikut

- 1) Memberikan keseragaman dalam melakukan tindakan.
- 2) Menyediakan pandangan yang menyeluruh pada situasi dan persoalan yang dihadapi dengan realita.
- 3) Dapat menyederhanakan pelaksanaan dalam pengembalian keputusan.
- 4) Dapat mengurangi kesalahan yang timbul pada pelaksanaan pekerjaan.
- 5) Dapat melaksanakan dengan cepat

### *Pendekatan Komponen*

Pendekatan pada komponen akan lebih mudah dalam mempelajari sistem untuk tujuan analisis dan perancangan sistem. Untuk menganalisis dan merencanakan suatu sistem seharusnya analis sistem mengerti dahulu komponen-komponen atau subsistem-subsistemnya. Subsistem dalam sistem tidak dapat berdiri sendiri, subsistem tersebut saling berinteraksi dan saling berhubungan membentuk satu kesatuan.

#### *Subsistem*

Menurut McLeod dalam Yakub (2012:3) subsistem sebenarnya hanyalah sistem yang didalam suatu sistem. Sebuah sistem adalah himpunan bagian dari bagian-bagian yang saling berhubungan yang secara bersama-sama mencapai tujuan yang sama. Sebuah sistem harus mempunyai organisasi, hubungan, integrasi dan tujuan-tujuan yang sama, dan setiap bagian dari sistem disebut subsistem.

### *Elemen Sistem*

Menurut McLeod dalam Yakub (2012:3) bahwa tidak semua sistem memiliki kombinasi elemen yang sama, tetapi susunan dasarnya sama. Ada beberapa elemen yang membentuk sebuah sistem yaitu; tujuan, maksud, proses, keluaran, batas, mekanisme pengendalian dan umpan balik serta lingkungan.

- a. Tujuan, tujian ini menjadi motivasi yang mengarahkan pada sistem, karena tanpa tujuan yang jelas sistem menjadi tak terarah dan tak terkendali.
- b. Masukan, masukan (*Input*) sistem adalah segala sesuatu yang masuk ke dalam sistem dan selanjutnya menjadi bahan untuk diproses. Masukan dapat berupa hal-hal berwujud maupun yang tidak berwujud. Masukan berwujud adalah bahan mentah, sedangkan yang tidak berwujud adalah informasi.
- c. Proses, proses merupakan bagian yang melakukan perubahan atau transformasi dari masukan menjadi keluaran yang berguna dan lebih bernilai.
- d. Keluaran, keluaran (*output*) merupakan hasil dari pemrosesan dan keluaran dapat menjadi masukan untuk subsistem lain.
- e. Batas, batas (*boundary*) sistem adalah pemisah antara sistem dan daerah diluar sistem. Batas sistem menentukan konfigurasi, ruang lingkup, dan kemampuan sistem.
- f. Mekanisme pengendalian dan umpan bakil, mekanisme pengendalian (*control mechanism*) diwujudkan dengan menggunakan umpan balik (*feedback*), sedangkan umpan balik ini digunakan untuk mengendalikan masukan maupun proses. Tujuannya untuk mengatur agar sistem berjalan sesuai dengan tujuan.
- g. Lingkungan, lingkungan adalah segala sesuatu yang berada di luar sistem.

#### *Klasifikasi Sistem*

Sistem dapat diklasifikasikan dari beberapa sudut pandang, klasifikasi sistem tersebut diantaranya, sistem abstrak (*abstract system*) sistem fisik (*physical system*), sistem terntentu (*deterministic system*), sistem tak tentu (*probabilistic system*), sistem tertutup (*close system*), dan sistem terbuka (*open system*).

- a. Sistem tak tentu (*probabilistic system*), adalah sistem yang kondisi masa depannya tidak dapat diprediksi karena mengandung unsur probabilistik. Sistem arisan merupakan contoh *probabilistic system* karena sistem arisan tidak dapat diprediksi dengan pasti.
- b. Sistem abstrak (*abstract system*), adalah sistem yang berupa pemikiran atau ide-ide yang tidak tampak secara fisik. Sistem teotologi yang berisi gagasan tentang hubungan manusia dengan Tuhan merupakan contoh *abstract system.*
- c. Sistem fisik (*Physical system*), adalah sistem yang ada secara fisik. Sistem Komputer, sistem akuntasi, sistem produksi, sistem sekolah, dan sistem transportasi merupakan contoh *physical system.*
- d. Sistem tertentu (*deterministic system*), adalah sistem yang beroperasi dengan tingkah laku yang dapat diprediksi, interaksi antara bagian dapat dideteksi dengan pasti sehingga keluarannya dapat diramalkan. Sistem computer sudah diprogramkan, merupakan contoh *determinisctic system* karena program computer dapat diprediksi dengan pasti.
- e. Sistem tertutup (*close system*), sistem yang tidak bertukar materi, informasi, atau energy dengan lingkungan. Sistem ini tidak berinteraksi dan tidak dipengaruhi oleh lingkungan. Sistem ini tidak berinteraksi dan tidak dipengaruhi oleh lingkungan, misalnya; reaksi kimia dalam tabung yang terisolasi.

### *B) Keputusan*

Menurut Davis dalam Syamsi (2000:3) keputusan adalah "hasil pemecahan masalah yang dihadapi dengan tegas".

Suatu keputusan merupakan jawaban yang pasti terhadap suatu pernyataan. Keputusan harus dapat menjawab pertanyaan : tentang apa yang seharusnya dilakukan dan apa yang dibicarakan dalam hubungannya dengan perencanaan. Keputusan pun dapat merupakan tindakan terhadap pelaksanaan yang sangat menyimpang dari rencana semula. Keputusan yang baik pada dasarnya dapat digunakan untuk membuat rencana dengan baik pula.

Dapat juga dikatakan bahwa keputusan itu sesungguhnya merupakan hasil proses pemikiran yang berupa pemilihan satu di antara beberapa alternatif yang dapat digunakan untuk memecahkan masalah yang dihadapinya.

#### *C) Sistem Pendukung Keputusan*

*Decision Support System* atau Sistem Pendukung Keputusan menurut Hermawan (2004:1) adalah "sebagai sebuah sistem yang mampu memberikan kemampuan pengkomunikasian untuk masalah semi terstruktur".

Masih menurut Hermawan (2004:1) Sistem Pendukung keputusan secara khusus didefinisikan "sebagai sebuah sistem yang mendukung kerja seseorang manajer maupun sekelompok manajer dalam memecahkan masalah semi terstruktur dengan cara memberikan informasi ataupun usulan menuju pada keputusan tertentu".

Dari definisi tersebut bisa disimpulkan bahwa tujuan Sistem pendukung Keputusan dalam proses pengambilan keputusan adalah :

- 1. Membantu menjawab masalah semi-terstruktur
- 2. Membantu manajer dalam mengambil keputusan, bukan mengantikannya.
- 3. Manajer yang dibantu melingkupi top manajer sampai manajer lapangan
- 4. Fukus pada keputusan yang efektif, bukan keputusan yang efisien.

Kemudian yang dimasud dengan semi terstruktur adalah

- 1. Beberapa bagian dari masalah terjadi berulangulang, sementara.
- 2. Beberapa bagian dari masalah melibatkan subjektivitas manusia.

#### *Proses Pengambilan Keputusan*

Tahap-tahap proses pengambilan keputusan

1. Tahap *Intelegence*

Dalam tahap ini pengambil keputusan mempelajari kenyataan yang terjadi sehingga kita bisa mengindefitikasi dan mendefinisikan masalah yang sedang terjadi, biasanya dilakukan analisis berurutan dari sistem ke subsistem pembentuknya. Dari tahap ini didapatkan keluaran berupa dokumen pernyataan masalah.

2. Tahap *Design*

Dalam tahap ini pengambil keputusan mengemukakan, mengembangkan, dan menganalisis semua pemecahan yang mungkin, yaitu melalui pembuatan model yang bisa mewakili kondisi nyata masalah. Dari tahap ini didapatkan keluaran berupa dokumen Alternatif Solusi.

3. Tahap *Choice*

Dalam tahap ini mengambil keputusan memilih salah satu alternatif pemecahan yang dibuat pada tahap Design yang dipandang sebagai aksi yangpaling tepat untuk mengatasi masalah yang sedang dihadapi. Dari tahap ini didapatkan keluaran berupa dokumen solusi dan rencana implementasinya.

4. Tahap *Implementasion*

Dalam tahap ini mengambil keputusan menjalankan rangkaian aksi pemecahan yang dipilih di tahap *choice*. Implementasi yang sukses ditandai dengan terjawabnya masalah yang dihadapi, sementara kegagalan ditandai dengan tetap adanya masalah yang sedang dicoba untuk diatasi. Dari tahap ini didapatkan keluaran berupa laporan pelaksanaan solusi dan hasilnya.

# *Konfigurasi Sistem Pendukung Keputusan*

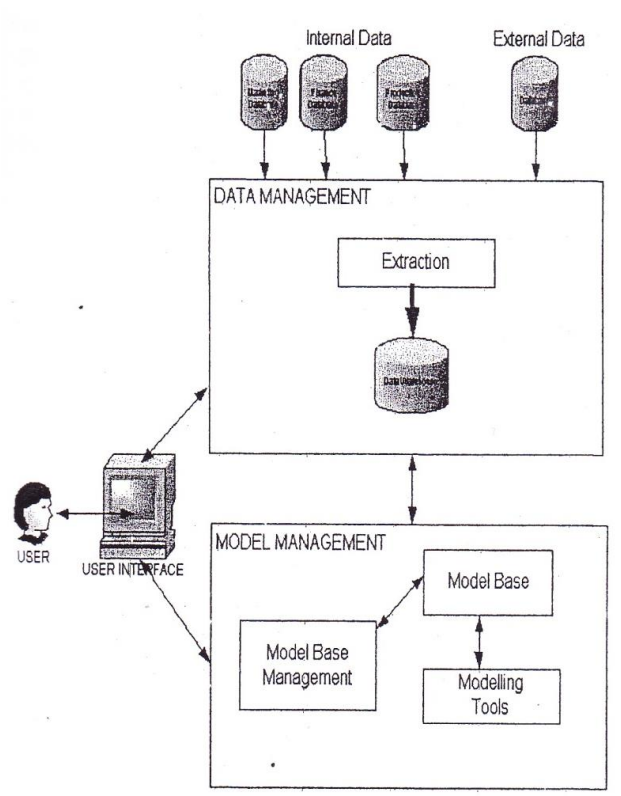

Gambar 1. Konfigurasi Sistem Pendukung Keputusan

Dalam gambar terdapat 3 (tiga) konfigurasi umum Sistem Pendukung Keputusan yaiutu Data Management, Model Management, dan User Interface. Aliran data dari Sistem pendukung keputusan adalah sebagai berikut :

1. Data Management melakukan pengambilan data yang diperlukan baik dari database yang berisi data internal maupun database yang berisi data eksternal. Jadi fungsi komponen data ini sebagai penyedia data yang diperlukan oleh Sistem

Pendukung Keputusan. Data-data dari database *On-Line Transaction Processing* (OLTP) digunakan untuk mengisi tabel dalam data *warehouse*. Data dalam data warehouse kemudian akan digunakan langsung oleh user sebagai report maupun diolah melalui model management. Data management biasanya memanfaatkan Database managemen Sistem (DBMS) seperti *Oracle* atau SQL Server.

- 2. Model Management melalui model *Base management* melakukan interaksi baik dengan *User Interface* untuk mendapatkan perintah maupun data *management* untuk mendapatkan data yang akan diolah. *Model Base management* akan menggunakan model base yang berisi model-model yang digunakan dalam Sistem Pendukung Keputusan yang dengan modeling tools melakukan pengolahan data yang kemudian hasilnya dikembalikan lewat *Model Base Management* untuk dikirim ke *User Interface*.
- 3. User Interface digunakan untuk berinteraksi antara user dengan Sistem Pendukung Keputusan, baik untuk memasukkan informasi ke sistem maupun menampilkan informasi ke user. Karena begitu pentingnya komponen user interface bagi suatu sistem Pendukung Keputusan, maka kita harus bisa merancang suatu user interface yang bisa mudah dipelajari dan digunakan user, dan laporan yang bisa secara mudah dimengerti oleh pengguna.

## *Metode Pengembangan Sistem Pendukung Keputusan*

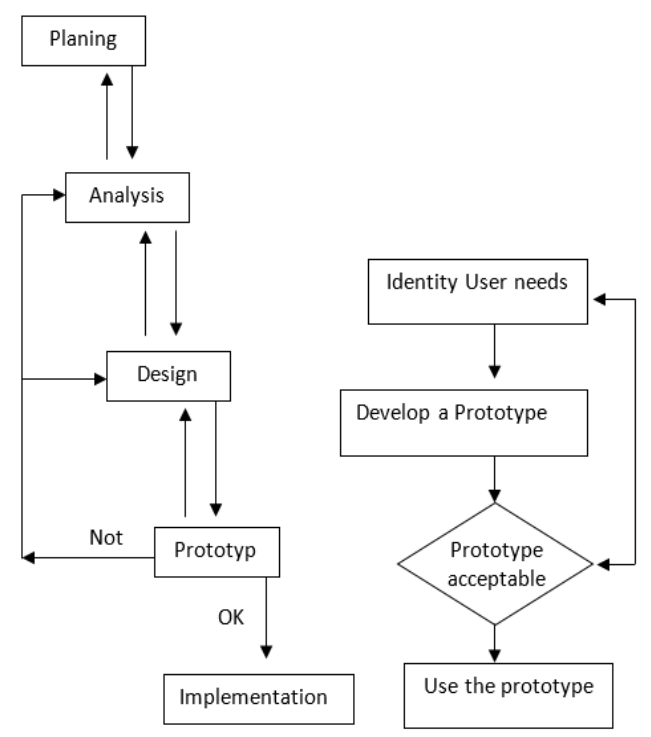

Gambar 2. Metode Pengembangan Sistem Pendukung Keputusan

Metode pengembangan sistem pendukung keputusan hampir sama dengan metode pengembangan perangkat lunak pada umumnya seperti terlihat pada Gambar 2. Perbedaannya adalah sistem pendukung keputusan menekankan pada tahap prototyping-nya. Prototyping ditekankan karena dalam pengembangan sistem pendukung keputusan, interaksi antara pengembang dengan pengguna sangat intensif sehingga diperlukan suatu pendekatan yang bisa mengkomunikasikan dengan baik hasil yang dibuat oleh pengembang dengan kebutuhan yang diperlukan.

Tahap perencanaan (*Planning)* dimulai dengan kebutuhan dari pengguna yang kemudian digunakan untuk melakukan identifikasi masalah dan alternatif pemecahannya yang kemudian diikuti studi kelayakan terhadap kedua hal di atas. Dari tahap ini ingin dilihat seberapa besar kesempatan instansi yang bisa diberikan oleh pemecahan masalah yang dihadapi.

Dahap analisis menghasilkan suatu model logis dari permasalahan dan pemecahannya, yang kemudian diikuti dengan Tahap Desain yang mewujudkan model logis menjadi model nyata yang siap diimplementasikan.

Model nyata ini yang kemuidan diwujudkan dalam tahap prototyping. Dalam hal ini pengembang mengkomunikasikan sistem pendukung keputusan yang dibuatnya kepada pengguna. Pengguna mencoba memakai sistem tersebut sambil mengamati apakah kebutuhan yang disampaikan sudah dipenuhi seluruhnya oleh sistem atau belum. Bila belum, maka pengguna perlu melapor kepada pengembang untuk perbaikan. Setelah diperbaiki, sistem pendukung keputusan diberikan kepada pengguna untuk di uji coba lagi sehingga pengguna yakin bahwa sistem pendukung keputusan yang dibuat benar-benar sudah memenuhi semua kebutuhannya. Pengujian pada tahap prototype ini biasanya dilakukan oleh pengguna secara "*black-box*", yaitu pengguna mengamati berdasar input dan output yang dihasilkan oleh sistem pendukung keputusan.

Tahap Implementasi hanya dilakukan setelah tahap prototype dilewati dengan persetujuan dari pengguna. Dalam tahap ini pengguna resmi menggunakan sistem pendukung keputusan dalam kegiatan bisnisnya.

### *Pendekatan Dalam Membangun Sistem Pendukung Keputusan*

Beberapa pendekatan yang dapat dipakai adalah :

1) Sistem pendukung keputusan dibangun dengan bahasa pemrograman umum seperti Visual Basic 6.0. Jadi, kita membangun sistem pendukung keputusan secara sendiri, baik *in-house* maupun *outsource* dari nol.

- 2) Sistem pendukung keputusan dibangun dengan OLAP dan data warehouse-nya seperti microsoft SQL Server. Dengan pendekatan ini kita sudah memanfaatkan fitur-fitur dari aplikasi *on-theshelf database* yang ditujukan untuk keperluan sistem pendukung keputusan.
- 3) Sistem pendukung keputusan dibangun dengan sistem pendukung keputusan engine seperti Microsoft Excel. Dengan pendekatan ini kita menggunakan aplikasi *on – the shelf* yang masuk dalam golongan sisem pendukung keputusan engine. Bila pendekatan kedua lebih ke arah data management, maka pendekatan ketiga ini lebih ke arah model management

#### *Metode Simple Additive Weighthing (SAW)*

Menurut Fishburn, (1967) dan MacCrimmon (1968) dalam Sri Kusumadewi dkk, (2006:74) Metode SAW atau sering juga dikenal istilah metode penjumlahan terbobot adalah "mencari penjumlahan terbobot dari ranting kinerja pada setiap alternative pada semua atribut".

Metode SAW membutuhkan proses normalisasi matrik keputusan (X) ke skala yang dapat diperbandingkan dengan semua rating alternative yang ada.

$$
R_{ij} = \begin{cases} \frac{x_{ij}}{Max \ x_{ij}} & \text{Jika } j \text{ adalah atribut keuntungan} \\ i & \text{ (benetif)} \\ \frac{Min \ x_{ij}}{i} & \text{Jika } j \text{ adalah atribut biaya (cost)} \\ \frac{i}{x_{ij}} & \text{ } \end{cases}
$$

Dimana

 $r_{ii}$  = Rating kinerja ternormalisasi

Max = Nilai maksimum dari setiap baris dan kolom

Min = Nilai minimum dari setiap baris dan kolom

 $X_{ii}$  = Bari dan kolom dari matrik.

$$
V_i = \sum_{j=1}^n w_j r_{ij}
$$

Dimana r<sub>ij</sub> adalah rating kinerja ternormalisasi dari alternative A<sub>i</sub> pada atribut C<sub>i</sub>;  $i = 1, 2, \ldots, m$  dan  $j = 1, 2, \ldots, m$  $...,$  n Nilai preferensi untuk setiap alternative  $(V_i)$ diberikan sebagai :

Nilai Vi yang lebih besar mengidentifikasikan bahwa alternative A<sup>i</sup> lebih terpilih.

Langkah-langkah dalam menentukan metode SAW

- 5. Menentukan Kriteria yang akan dijadikan acuan dalam pengambilan keputusan, misalnya C1.
- 6. Menentukan rating kecocokan setiap alternatif pada setiap kriteria
- 7. Membuat matriks keputusan berdasarkan kriteria (C1), kemudian melakukan normalisasi matriks berdasarkan persamaan yang disesuaikan dengan

jenis atribut (atribut keuntungan ataupun atribut biaya) sehingga matriks ternormalisasi R.

8. Hasil akhir diperoleh dari proses perankingan yaitu perjumlahan dari perkalian matriks ternormalisasi R dengan vector bobot preferensi sehingga diperoleh nilai terbesar yang dipilih sebagai alternatif terbaik misalnya (A1).

### III. METODOLOGI PENELITIAN

### *A) Metode Penelitian*

Dalam melakukan penelitian ini, penulis menggunakan metode pengembangan sistem yang sesuai dengan pembahasan/topik permasalahan yang di bahas oleh peneliti prosedur penelitian yang dilakukan untuk melakukan pengembangan sistem ini adalah menganalisa kebutuhan akan data, Mengembangkan sistem yang ada, Implementasi sistem dan Pemeliharaan sistem.

# *B) Perangkat Lunak dan Perangkat Keras yang digunakan*

Perangkat lunak yang digunakan dalam sistem pengolahan data nilai siswa SMA Plus Negeri 7 Bengkulu yaitu :

- 1) *Windows XP*
- 2) Bahasa Pemrograman Visual Basic 6.0
- 3) *Microsoft Access 2003*

Sedangkan perangkat keras yang digunakan dalam sistem pendukung keputusan Kriteria Ketuntasan Minimum (KKM) Mata Pelajaran pada SMA Plus Negeri 7 Bengkulu yaitu :

- 1) *Prosesor Intel Core Two Duo*
- 2) *Ram 1 Gb DDR 2*
- 3) *Graphic Card Intel*
- 4) *Harddisk 80 Gbyte,*
- 5) *Keyboard*
- 6) *Mouse*
- 7) *Monitor 15"*

#### *C) Metode Pengumpulan Data*

Dalam rangka penelitian sistem pengolahan data nilai siswa SMA Plus Negeri 7 Bengkulu ini digunakan beberapa metode pengumpulan data, yaitu:

- 1) Wawancara: Suatu metode dimana penulis mendapatkan suatu data dan inforamsi dengan cara mengadakan wawancara langsung dengan pihak yang bersangkutan (nara sumber)
- 2) Studi Pustaka: Penulis bandingkan suatu data yang cocok dipermasalahan dalam penelitian ini untuk mengambil dokumen yang penting yaitu dengan cara membaca artikel, buku-buku, majalah, Internet dan sumber media lain yang terkait dengan kegiatan penelitian.

#### *D) Metode Perancangan Sistem*

### *Analisa Sistem Aktual*

Pada sistem pengolahan data nilai siswa SMA Plus Negeri 7 Bengkulu, hal pertama yang harus dilakukan adalah menganalisis terlebih dahulu sistem yang telah dan sedang dipakai di SMA Plus Negeri 7 Bengkulu tersebut. Analisis ini dilakukan dalam rangka identifikasi masalah dan kelemahan yang selama ini dihadapi oleh pihak SMA Plus Negeri 7 Bengkulu dalam penentuan nilai yang dihubungan dengan laporan hasil belajar siswa.

Pada SMA Plus Negeri 7 Bengkulu dalam menentukan Nilai Semester dilakukan dengan sistem lama yaitu dengan menggunakan Aplikasi Microsoft Excel, hal ini tentu saja menimbulkan beberapa permasalahan yang sekaligus merupakan kelemahan sistem lama tersebut.

Adapun kelemahan-kelemahan dari sistem yang digunakan adalah: Pengolahan data menggunakan sistem lama memakan waktu yang cukup lama, sehingga kinerja yang dihasilkan tidak efisien.

### *Analisa Sistem Baru*

Perkembangan sistem pengolahan nilai siswa SMA Plus Negeri 7 Bengkulu merupakan kegiatan yang harus dilakukan secara terstruktur dan sistematis agar sistem yang diperoleh dapat digunakan secara optimal sehingga tujuan yang ditetapkan dapat tercapai.

Dalam proses perancangan sistem baru ini peneliti memberikan usulan dalam bentuk sistem pengolahan data nilai siswa SMA Plus Negeri 7 Bengkulu menggunakan Visual Basic 6.0, agar hasil penentuan laporan nilai hasil belajar efisien dan efektif. Sistem ini ditunjukkan kepada perangkat pengajar agar mengetahui hasil yang didapatkan secara mudah.Sistem baru ini adalah sistem pengolahan data nilai siswa SMA Plus Negeri 7 Bengkulu yang secara otomatis mengolah data untuk menentukan laporan hasil belajar siswa yang dikaitkan dengan Nilai Raport.

#### IV. PEMBAHASAN

### *A) Hasil dan Pembahasan*

Hasil dari rancangan Sistem Pendukung Keputusan Ketercapaian Kompetensi Siswa pada SMA Plus Negeri 7 Bengkulu Menggunakan Metode Simple Additive Weighting (SAW) dibuat dalam format EXE sehingga dalam menjalankan sistem ini tidak diharuskan adanya program aplikasi Visual Basic 6.0. Sistem ini dapat ditampilkan dengan melakukan double klik pada shorcut Sintem\_Kompetensi yang terdapat di layar desktop monitor, sehingga akan tampil menu login Sistem Pendukung Keputusan Ketercapaian Kompetensi Siswa pada SMA Plus Negeri 7 Bengkulu Menggunakan Metode *Simple Additive Weighting* (SAW).

#### *1) Tampilan Menu Login*

Menu login merupakan tampilan yang terdiri dari field user name dan field password, dengan mengetikan admin pada kolom user name dan 12345 pada kolom password dengan benar maka akan ditampilkan menu menu utama Sistem Pendukung Keputusan Ketercapaian Kompetensi Siswa pada SMA Plus Negeri 7 Bengkulu Menggunakan Metode *Simple Additive Weighting* (SAW). Tampilan menu login dapat dilihat pada Gambar 3.

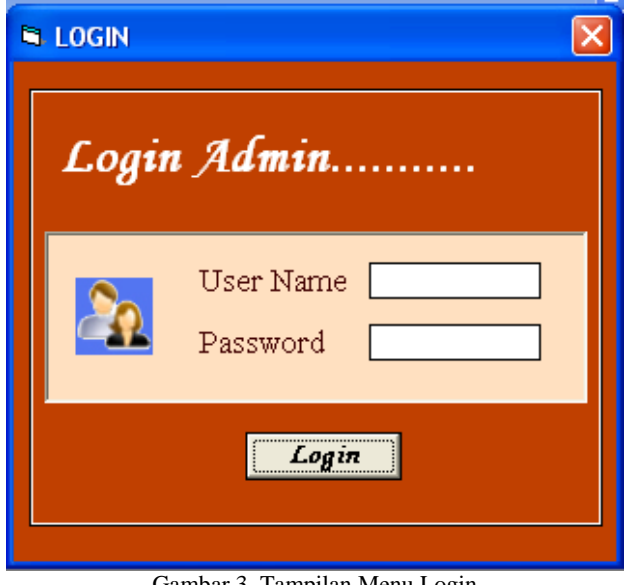

Gambar 3. Tampilan Menu Login

### *2) Tampilan Menu Utama*

Sistem Pendukung Keputusan Ketercapaian Kompetensi Siswa pada SMA Plus Negeri 7 Bengkulu Menggunakan Metode Simple Additive Weighting (SAW), disusun dalam sebuah menu utama yang di bagi menjadi beberapa menu serta beberapa sub menu. Dimana menu yang ada dari gambar dibawah ini adalah menu input data, menu proses, menu laporan dan menu exit. Tampilan Menu utama dapat dilihat pada Gambar 4.

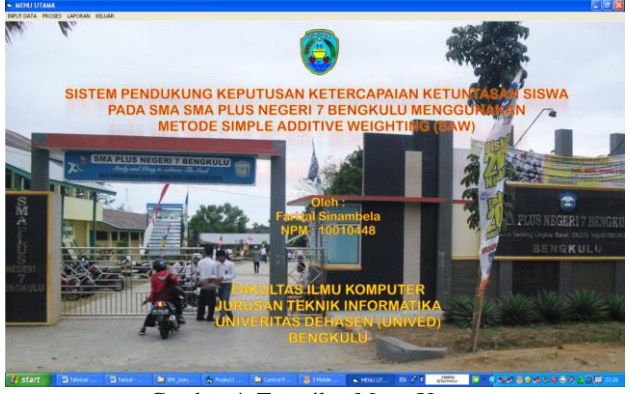

Gambar 4. Tampilan Menu Utama

### *3) Tampilan Sub Menu Input Data*

Tampilan sub menu input data terdiri dari menu input data Admin, input data mata pelajaran, input data guru, input data siswa, input data absensi, input data kriteria nilai kognitif, input data kriteria nilai afektif, input data kriteria nilai praktik dan input data nilai bobot.

### *a) Tampilan Menu Input Data Admin*

Tampilan menu input data admin berisikan field User name dan field Password pada field ini tidak ada yang bertindak sebagai field kunci (primary key) karena tidak dibutuhkan field untuk memanggil fieldfield lain didalamnya. Tampilan menu input data admin dapat dilihat pada Gambar 5.

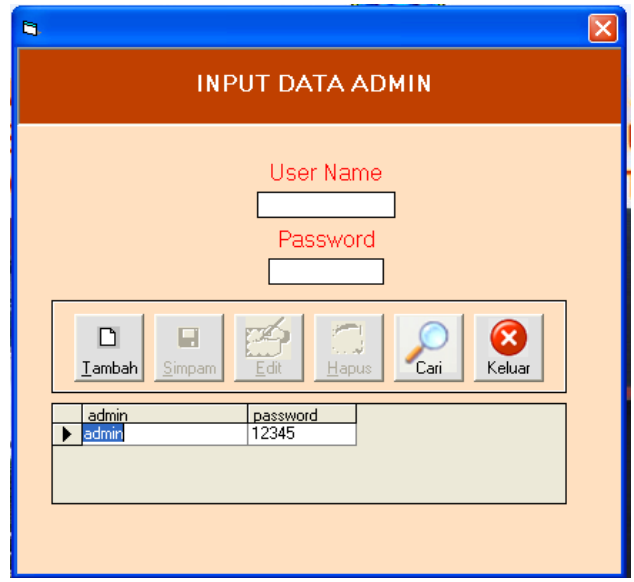

Gambar 5. Tampilan Menu Input Data Admin

#### *b) Tampilan Menu Input Data Kelas*

Tampilan menu input data kedua adalah menu input data kelas yang berisikan field kode kelas dan nama kelas. Field kode kelas pelajaran merupakan field kunci (*primary* key) yang digunakan untuk memanggil field-field yang sudah dientrikan dan tersimpan kedalam data base. Tampilan menu input data kelas dapat dilihat pada Gambar 6.

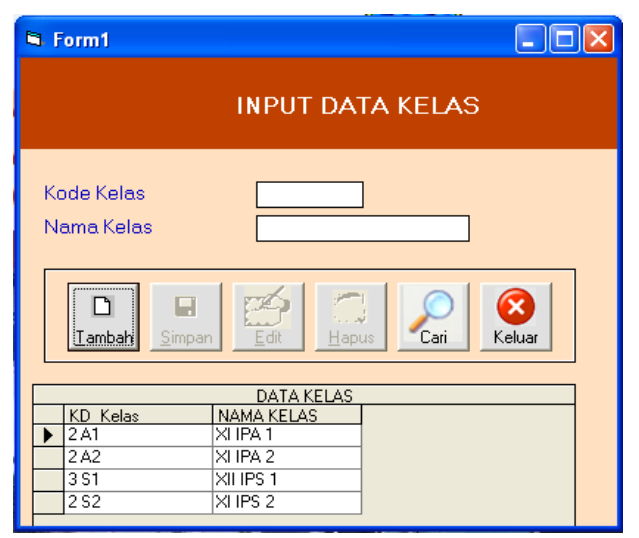

Gambar 6. Tampilan Menu Input Data Kelas

Pada tampilan menu input data kelas terdapat juga enam buah tombol yaitu:

Tombol Tambah digunakan untuk melakukan penambahan data mata pelajaran.

- 1. Tombol Simpan: Tombol simpan data digunakan untuk melakukan proses penyimpanan data yang telah dientrikan
- 2. Tombol Edit: Tombol edit digunakan untuk melakukan proses perubahan terhadap data yang salah pada saat pengentrian data.
- 3. Tombol Hapus: Tombol hapus digunakan untuk melakukan proses penghapusan data yang ingin dibuang
- 4. Tombol Cari: Tombol Cari digunakan untuk melakukan proses pengentrian data yang telah dientrikan
- 5. Tombol Keluar

### *c) Tampilan Menu Input Data Jurusan*

Tampilan menu input data ketiga adalah menu input data jurusan yang berisikan field kode jurusan dan nama jurusan Field kode juusan merupakan field kunci (*primary* key) yang digunakan untuk memanggil field-field yang sudah dientrikan dan tersimpan kedalam data base. Tampilan menu input data jurusan dapat dilihat pada Gambar 7.

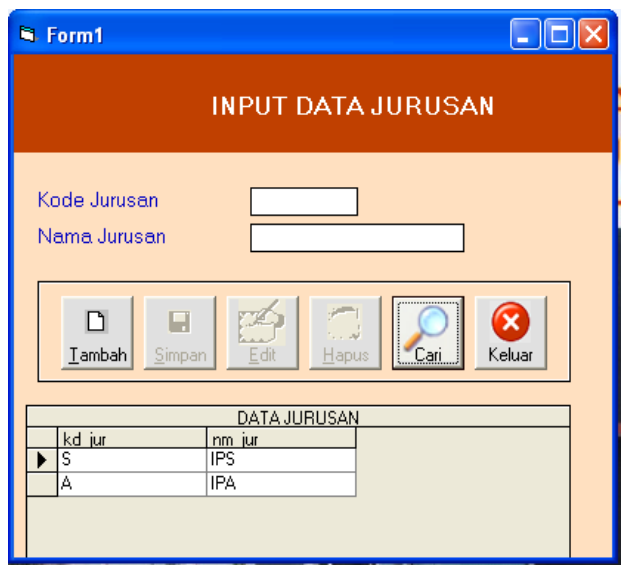

Gambar 7. Tampilan Menu Input Data Jurusan

Pada tampilan menu input data jurusan terdapat juga enam buah tombol yaitu:

- 1. Tombol Tambah: digunakan untuk melakukan penambahan data mata pelajaran.
- 2. Tombol Simpan: digunakan untuk melakukan proses penyimpanan data yang telah dientrikan Tombol keluar digunakan untuk keluar dari form
- 3. Tombol Edit: digunakan untuk melakukan proses perubahan terhadap data yang salah pada saat pengentrian data.
- 4. Tombol Hapus: digunakan untuk melakukan proses penghapusan data yang ingin dibuang
- 5. Tombol Cari: digunakan untuk melakukan proses pengentrian data yang telah dientrikan
- 6. Tombol Keluar: digunakan untuk keluar dari form

### *d) Tampilan Menu Input Data Mata Pelajaran*

Tampilan menu input data kedua adalah menu input data mata pelajaran yang berisikan field kode mata pelajaran, nama mata pelajaran, kelas, jurusan, tahun pelajaran, dan field nilai kkm. Field kode mata pelajaran merupakan field kunci (*primary* key) yang digunakan untuk memanggil field-field yang sudah dientrikan dan tersimpan kedalam data base. Tampilan menu input data mata pelajaran dapat dilihat pada Gambar 8.

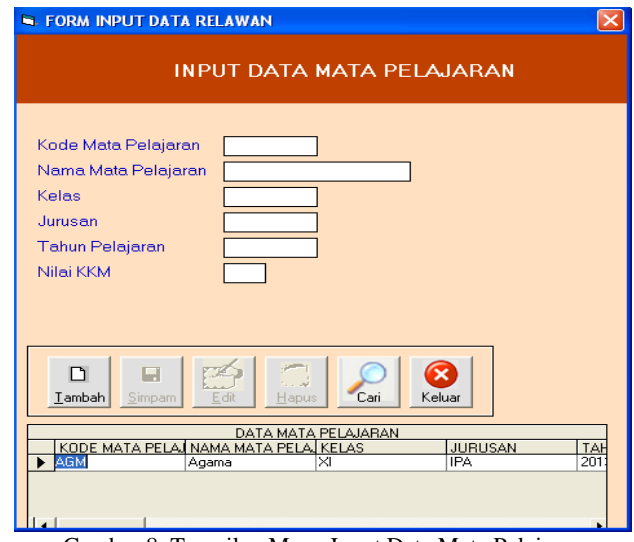

Gambar 8. Tampilan Menu Input Data Mata Pelajaran

Pada tampilan menu input data mata pelajaran terdapat juga enam buah tombol yaitu:

- 1. Tombol Tambah: digunakan untuk melakukan penambahan data mata pelajaran.
- 2. Tombol Simpan: digunakan untuk melakukan proses penyimpanan data yang telah dientrikan
- 3. Tombol Edit: digunakan untuk melakukan proses perubahan terhadap data yang salah pada saat pengentrian data.
- 4. Tombol Hapus: digunakan untuk melakukan proses penghapusan data yang ingin dibuang
- 5. Tombol Cari: digunakan untuk melakukan proses pengentrian data yang telah dientrikan
- 6. Tombol Keluar: digunakan untuk keluar dari form

#### *e) Tampilan Menu Input Data Guru*

Tampilan menu input data ketiga adalah menu input data guru yang berisikan field NIP, nama guru, kelas, dan field mata pelajaran. Field NIP merupakan field kunci (*primary* key) yang digunakan untuk memanggil field-field yang sudah dientrikan dan tersimpan kedalam data base. Tampilan menu input data mata pelajaran dapat dilihat pada Gambar 9.

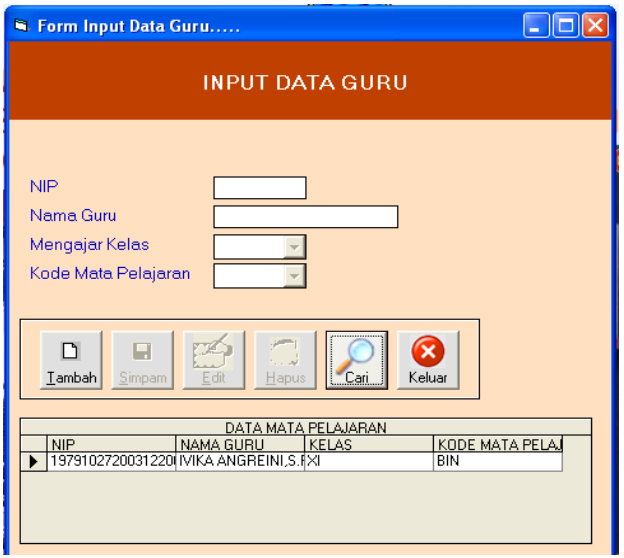

Gambar 9. Tampilan Menu Input Data Guru

Pada tampilan menu input data guru terdapat juga enam buah tombol yaitu:

- 1. Tombol Tambah: digunakan untuk melakukan penambahan data guru.
- 2. Tombol Simpan: Tombol simpan data digunakan untuk melakukan proses penyimpanan data yang telah dientrikan
- 3. Tombol Edit: digunakan untuk melakukan proses perubahan terhadap data yang salah pada saat pengentrian data.
- 4. Tombol Hapus: digunakan untuk melakukan proses penghapusan data yang ingin dibuang
- 5. Tombol Cari: digunakan untuk melakukan proses pengentrian data yang telah dientrikan
- 6. Tombol Keluar: digunakan untuk keluar dari form

#### *f) Tampilan Menu Input Siswa*

Tampilan menu input data keempat adalah menu input data siswa yang berisikan field NIS, nama siswa, kelas, dan field jurusan. Field NIS merupakan field kunci (*primary* key) yang digunakan untuk memanggil field-field yang sudah dientrikan dan tersimpan kedalam data base. Tampilan menu input data mata pelajaran dapat dilihat pada Gambar 10.

Pada tampilan menu input data tarif terdapat juga enam buah tombol yaitu:

- 1. Tombol Tambah: digunakan untuk melakukan penambahan data siswa
- 2. Tombol Simpan: digunakan untuk melakukan proses penyimpanan data yang telah dientrikan
- 3. Tombol Edit: digunakan untuk melakukan proses perubahan terhadap data yang salah pada saat pengentrian data.
- 4. Tombol Hapus: digunakan untuk melakukan proses penghapusan data yang ingin dibuang
- 5. Tombol Cari: digunakan untuk melakukan proses pengentrian data yang telah dientrikan
- 6. Tombol Keluar: digunakan untuk keluar dari form

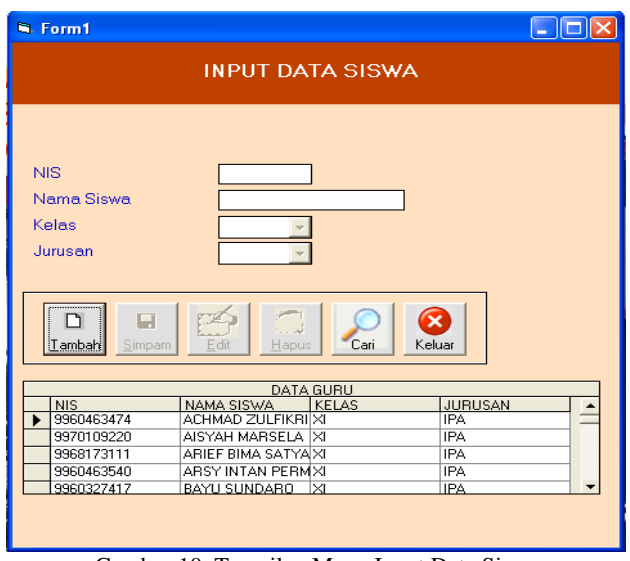

Gambar 10. Tampilan Menu Input Data Siswa

#### *g) Tampilan Menu Input Data Absensi*

Tampilan menu input data kelima adalah menu input data absensi yang berisikan field NIS, nama siswa, kelas, dan field jurusan. Field NIS merupakan field kunci (*primary* key) yang digunakan untuk memanggil field-field yang sudah dientrikan dan tersimpan kedalam data base. Pada tampilan menu input data absensi ini terjadi proses pemanggilan field dari file input data siswa yaitu file NIS yang merupakan relasi antar file. Tampilan menu input data absensi dapat dilihat pada Gambar 11.

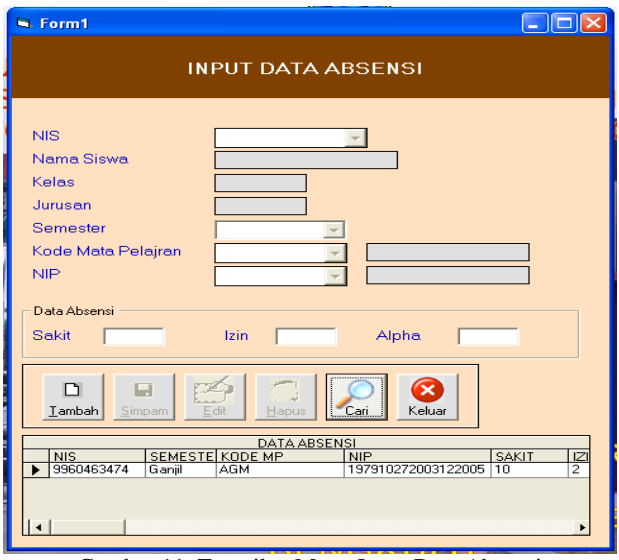

Gambar 11. Tampilan Menu Input Data Absensi

Pada tampilan menu input data absensi terdapat juga enam buah tombol yaitu:

- 1. Tombol Tambah: digunakan untuk melakukan penambahan data absensi
- 2. Tombol Simpan: digunakan untuk melakukan proses penyimpanan data yang telah dientrikan
- 3. Tombol Edit: digunakan untuk melakukan proses perubahan terhadap data yang salah pada saat pengentrian data.
- 4. Tombol Hapus: digunakan untuk melakukan proses penghapusan data yang ingin dibuang
- 5. Tombol Cari: digunakan untuk melakukan proses pengentrian data yang telah dientrikan
- 6. Tombol Keluar: digunakan untuk keluar dari form
- *h) Tampilan Menu Input Data Kriteria Nilai Kognitif*

Tampilan menu input data keenam adalah menu input data criteria nilai kognitif berisikan field NIS, nama siswa, kelas, jurusan, semester, kode mata pelajaran, NIP, nilai ulangan harian 1, nilai ulangan harian 2, nilai ulangan harian 3, nilai ulangan harian 4, nilai ulangan mid semester, nilai ulangan semester dan nilai kognitif yang merupakan hasil nilai hasil proses perhitungan dari nilai-nilai sebelumnya. Dengan rumus sebagai berikut :

Nilai Kognitif = 
$$
\frac{2 x NRUH + N.Mid. + N.Sem}{4}
$$

Keterangan:

NRUH = Rata-rata nilai Ulangan Harian N.Mid = Nilai Ulangan Mid Semester N.Sem = Nilai Ulangan Semester

Field NIS merupakan field kunci (*primary* key) yang digunakan untuk memanggil field-field yang sudah dientrikan dan tersimpan kedalam data base. Pada tampilan menu input data kriteria nilai kognitif terjadi relasi antara data yang ada pada data siswa, data guru dan data mata pelajaran dengan data yang ada pada menu input data kriteria nilai kognitif dengan field yang berlelasi adalah field NIS, Kode Mata Pelajaran dan NIS. Tampilan menu input data kririteria nilai kognitif dapat dilihat pada Gambar 12.

Pada tampilan menu input data kriteria nilai kognitif terdapat juga enam buah tombol yaitu:

- 1. Tombol Tambah: digunakan untuk melakukan penambahan data kriteria nilai kognitif
- 2. Tombol Simpan: digunakan untuk melakukan proses penyimpanan data yang telah dientrikan
- 3. Tombol Edit: digunakan untuk melakukan proses perubahan terhadap data yang salah pada saat pengentrian data.
- 4. Tombol Hapus: digunakan untuk melakukan proses penghapusan data yang ingin dibuang
- 5. Tombol Cari: digunakan untuk melakukan proses pengentrian data yang telah dientrikan

6. Tombol Keluar: digunakan untuk keluar dari form

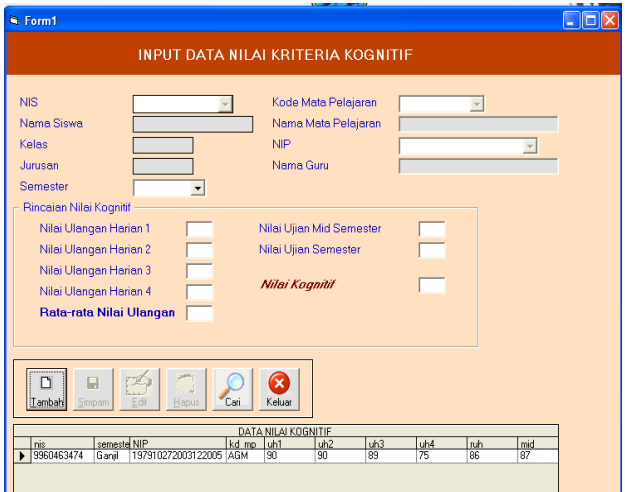

Gambar 12. Tampilan Menu Input Data Kriteria Nilai Kognitif

*i) Tampilan Menu Input Data Kriteria Nilai Afektif* 

Tampilan menu input data ketujuh adalah menu input data kriteria nilai afektif berisikan field NIS, nama siswa, kelas, jurusan, semester, kode mata pelajaran, NIP, Nilai pertanyaan 1, nilai pertanyaan 2, nilai pertanyaan 3, nilai prtanyaan 4, total nilai pertanyaan dan nilai huruf. Field NIS merupakan field kunci (*primary* key) yang digunakan untuk memanggil field-field yang sudah dientrikan dan tersimpan kedalam data base. Pada tampilan menu input data afektif nilai kognitif terjadi relasi antara data yang ada pada data siswa, data guru dan data mata pelajaran dengan data yang ada pada menu input data kriteria nilai afektif dengan field yang berlelasi adalah field NIS, Kode Mata Pelajaran dan NIS. Tampilan menu input data kririteria nilai kognitif dapat dilihat pada Gambar 13.

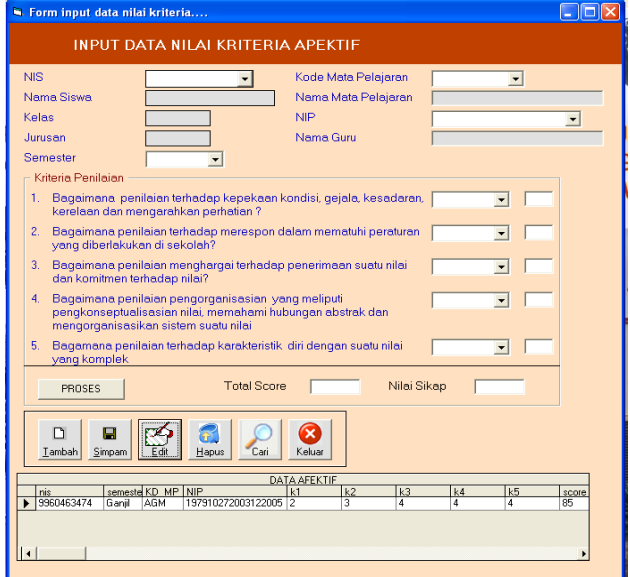

Gambar 13. Tampilan Menu Input Data Kriteria Nilai Afektif

Pada tampilan menu input data kriteria nilai kognitif terdapat juga enam buah tombol yaitu:

- 1. Tombol Tambah: digunakan untuk melakukan penambahan data Afekif
- 2. Tombol Simpan: digunakan untuk melakukan proses penyimpanan data yang telah dientrikan
- 3. Tombol Edit: digunakan untuk melakukan proses perubahan terhadap data yang salah pada saat pengentrian data.
- 4. Tombol Hapus: digunakan untuk melakukan proses penghapusan data yang ingin dibuang
- 5. Tombol Cari: digunakan untuk melakukan proses pengentrian data yang telah dientrikan
- 6. Tombol Keluar: digunakan untuk keluar dari form
- *j) Tampilan Menu Input Data Kriteria Nilai Praktik*  Tampilan menu input data kedelapan adalah menu input data kriteria nilai praktik yang berisikan field NIS, nama siswa, kelas, jurusan, semester, kode mata pelajaran, NIP, Nilai praktik 1, nilai praktik 2, nilai praktik 3, nilai praktik 4 dan nilai rata-rata praktik. Field NIS merupakan field kunci (*primary* key) yang digunakan untuk memanggil field-field yang sudah dientrikan dan tersimpan kedalam data base. Pada tampilan menu input data kriteria nilai praktik terjadi relasi antara data yang ada pada data siswa, data guru dan data mata pelajaran dengan data yang ada pada menu input data kriteria nilai praktik dengan field yang berlelasi adalah field NIS, Kode Mata Pelajaran dan NIS. Tampilan menu input data kririteria nilai afektif dapat dilihat pada gambar 14.

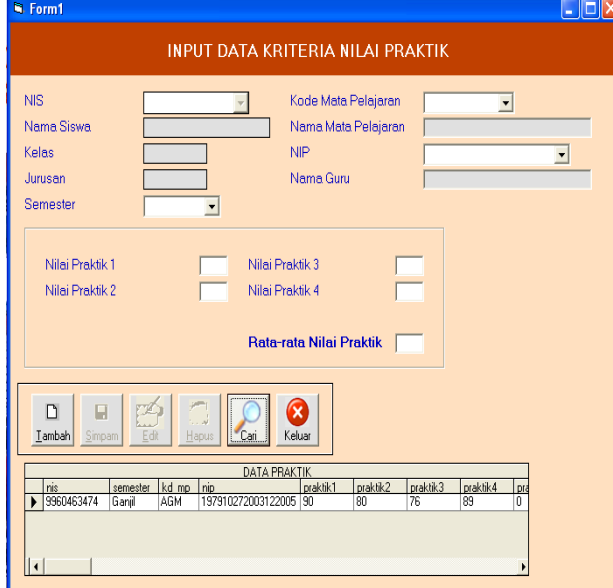

Gambar 14. Tampilan Menu Input Data Kriteria Nilai Praktik

Pada tampilan menu input data kriteria nilai kognitif terdapat juga enam buah tombol yaitu:

1. Tombol Tambah: digunakan untuk melakukan penambahan data praktik

- 2. Tombol Simpan: digunakan untuk melakukan proses penyimpanan data yang telah dientrikan
- 3. Tombol Edit: digunakan untuk melakukan proses perubahan terhadap data yang salah pada saat pengentrian data.
- 4. Tombol Hapus: digunakan untuk melakukan proses penghapusan data yang ingin dibuang
- 5. Tombol Cari: digunakan untuk melakukan proses pengentrian data yang telah dientrikan
- 6. Tombol Keluar: digunakan untuk keluar dari form

#### *k) Tampilan Menu Input Data Nilai Bobot*

Tampilan menu input data kesembilan adalah menu input data nilai bobot yang berisikan field Id bobot, nilai bobot kognitif, nilai bobot afektif dan nilai bobot praktik dengan field NIS sebagai field kunci (*primary* key) yang digunakan untuk memanggil field-field yang sudah dientrikan dan tersimpan kedalam data base. Tampilan menu input data nilai bobot dapat dilihat pada gambar 15.

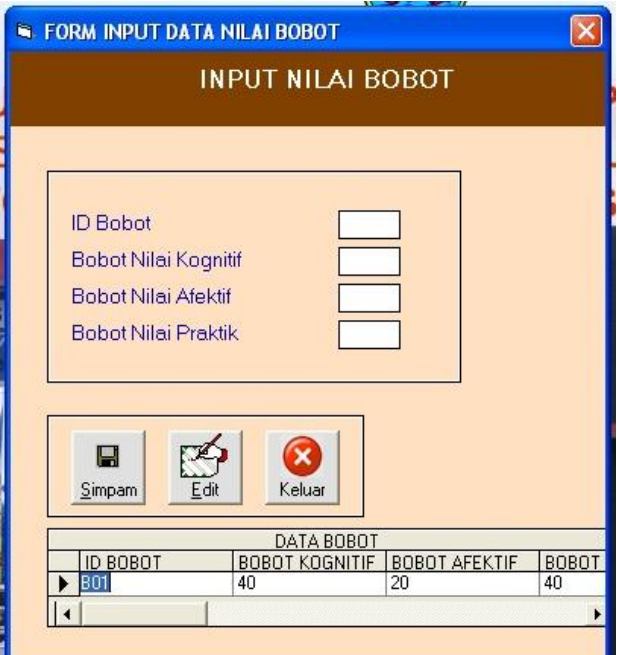

Gambar 15. Tampilan Menu Input Data Nilai Bobot

Pada tampilan menu input data nilai bobot juga terdapat tiga tombol yaitu

- 1. Tombol Simpan: digunakan untuk melakukan proses penyimpanan data yang telah dientrikan
- 2. Tombol Edit: digunakan untuk melakukan proses perubahan terhadap data yang salah pada saat pengentrian data.
- 3. Tombol Keluar: digunakan untuk keluar dari form

### *3) Tampilan sub Menu Proses*

Tampilan sub menu proses merupakan pemanggilan dari menu input data sebelumnya yang dihubungkan dengan field-field kuncinya. Hasil relasi tersebut pengguna hanya tinggal memilih field kunci yang dijadikan untuk memanggil field yang lainnya. Sub menu proses terdiri dari Tampilan menu proses input data penentuan ketuntasan yaitu proses perhitungan dengan menggunakan metode Simple additive weighting (SAW). Tampilan menu proses input data penentuan ketuntasan terdiri dari field NIS, nama siswa, kelas, jurusan, mata pelajaran, semester, hasil nilai kognitif, hasil nilai afektif, hasil nilai praktik dan total nilai. Field NIS merupakan field kunsi (*primary key*) yang merupakan field yang dijadikan kunci untuk memanggil field-field yang telah dientrikan sebelumnya dan tersimpan dalam data base. Tampilan proses input data penentuan ketuntasan dapat dilihat pada Gambar 16.

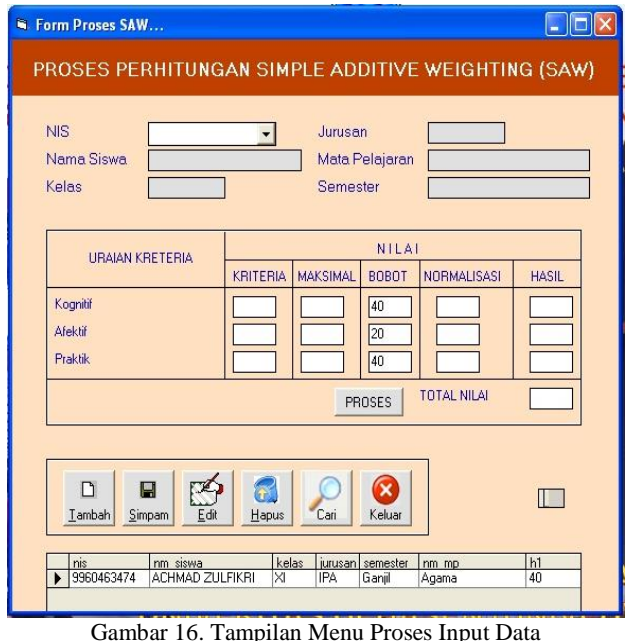

Penentuan Ketuntasan

Pada tampilan menu proses input data penentuan ketuntasan terdapat juga enam buah tombol yaitu:

- 1. Tombol Tambah: digunakan untuk melakukan penambahan data.
- 2. Tombol Simpan: data digunakan untuk melakukan proses penyimpanan data yang telah dientrikan
- 3. Tombol Edit: digunakan untuk melakukan proses perubahan terhadap data yang salah pada saat pengentrian data.
- 4. Tombol Hapus: digunakan untuk melakukan proses penghapusan data yang ingin dibuang
- 5. Tombol Cari: digunakan untuk melakukan proses pengentrian data yang telah dientrikan

6. Tombol Keluar: digunakan untuk keluar dari form

### *4) Tampilan laporan hasil belajar siswa*

Tampilan hasil belajar siswa menampilkan field mata pelajaran, kelas, jurusan, kkm, semester, NIS, nama siswa, nilai ulangan harian 1, nilai ulangan harian 2, nilai ulangan harian 3, nilai ulangan harian 4, rata-rata nilai ulangan harian, ulangan mid semester, ulangan semester, nilai raport, nilai pakrik, nilai sikap, kehadiran sakit, kehadiran izin, kehadiran alpa, dan field keterangan ketercapaian ketuntasan siswa.

Tampilan hasil belajar siswa ditampilan dengan terlebih dahulu mengisi interface. Tampilan interface dan tampilan hasil belajar siswa dapat dilihat pada gambar 17.

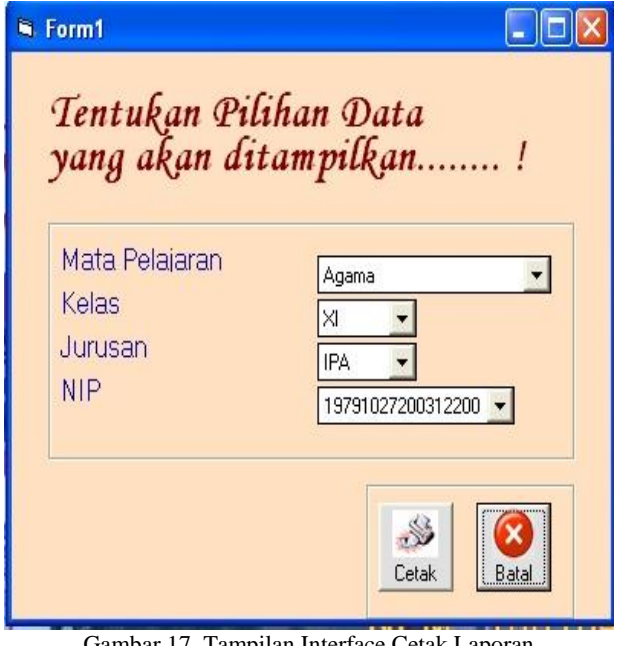

Gambar 17. Tampilan Interface Cetak Laporan Hasil Belajar Siswa

### V. PENUTUP

### *A) Kesimpulan*

Berdasarkan hasil pembahasan dan pengujian diperoleh kesimpulan sebagai berikut:

- 1. dengan menggunakan program aplikasi sistem pendukung keputusan ketercapaian kompetensi siswa pada SMA Plus Negeri 7 bengkulu menggunakan metode simple additive weighting (SAW)
- 2. pengolahan data nilai hasil belajar siswa lebih jelas, cepat, efektif dan efisien Data yang dimasukkan dalam sistem ini berupa data mata pelajaran, data guru, data siswa, data absensi, data kognitif, data afektif, data praktik data nilai bobot dan data penentuan ketuntasan
- 3. Pada sistem ini dapat dihasilkan laporan yang merupakan hasil dari pengentrian data. Laporan yang dihasilkan beriupa laporan hasil belajar

siswa dan laporan ketuntasan ketercapaian siswa per kelas per mata pelajaran.

### *B) Saran*

Perancangan pembangunan aplikasi Sistem pendukung keputusan ketercapaian kompetensi siswa pada SMA Plus Negeri 7 Bengkulu menggunakan metode simple additive weighting (SAW) bertujuan membantu agar dalam pengolahan data dan penyajian informasi mendapatkan hasil yang maksimal. Maka dari itu penulis menyarankan kepada pihak SMA Plus Negeri 7 Bengkulu Bengkulu untuk:

- 1. Hendaknya SMA Plus Negeri 7 Bengkulu menggunakan sistem yang bisa memberikan masukkan dalam mengambil keputusan dan sebaiknya menggunakan pemrograman Visual Basic 6.0 karena lebih mudah dalam penanganan databasenya.
- 2. Komputer merupakan suatu perangkat yang amat penting pada proses pengimputkan data sistem pendukung keputusan ini terutama untuk penyajian informasi yang dibutuhkan. Maka sebaiknya disiapkan tenaga yang memang betul-betul menguasai pemrograman Visual Basic 6.0 secara khusus agar sistem yang telah dibuat dapat berfungsi secara optimal serta dapat mengevaluasi sistem secara kontinyu dan memperhatikan dari

sistem keamanan agar dapat dikembangkan lebih baik.

### DAFTAR PUSTAKA

- Hermawan, Julius. 2004. *Membangun Decision Support System*: Andi. Yogyakarta.
- Kenneth, Julie. 2010. *Analisa dan Perancangan Sistem:* Indeks. Jakarta.
- Kusumadewi, Sri. dkk. 2006. *Fuzzy Multi Atribute Decision Making (Fuzzy MADM)*: Graha Ilmu. Yogyakarta.
- Said. 2013, Tujuh *Langkah Praktis Pembangunan Basis Data*: Elex Media Komputindo. Jakarta.
- Subari. Yuswanto. 2008. *Pemrograman Visual Basic 6.0.:* Surabaya. Cerdasar Pustaka Publisher.
- Yakub. 2012. *Pengantar Sistem Informasi:* Graha Ilmu. Yogyakarta.
- Keputusan Menteri Pendidikan Nasional Republik Indonesia. 2002. *Kurikulum Inti Pendidikan Tinggi Menteri Pendidikan Nasional*: Jakarta. Nomor 045/U/2002